## **Excel Template Split Fluoride Example:**

**Step 1: Enter in Sample Information. Choose Split Blanks for Sample Type and enter VAFL result in comment section as X.XX mg/L (highlighted in picture below)**

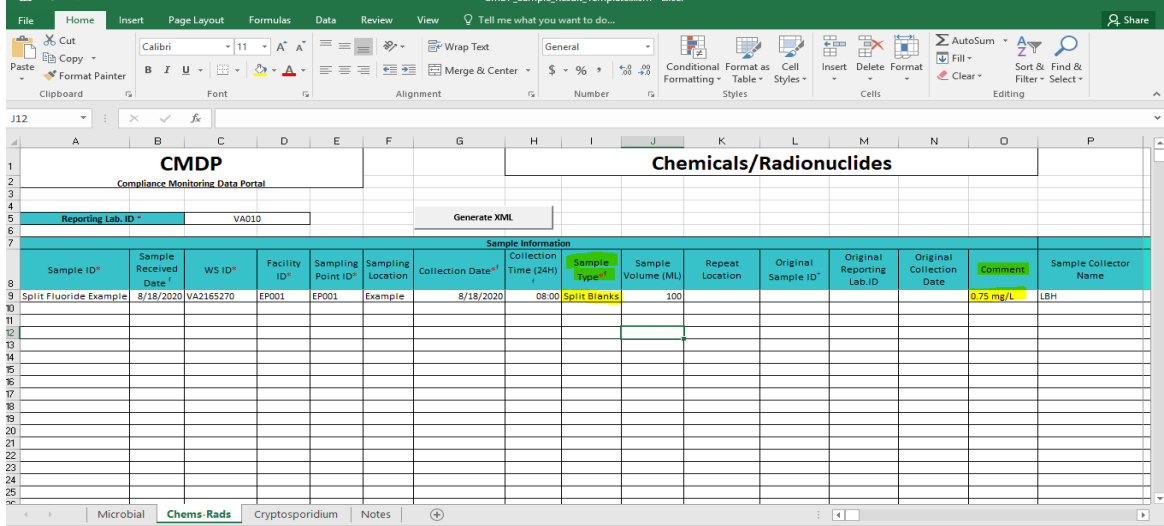

## **Step 2: Enter Analyte 1025 results in Results Section.**

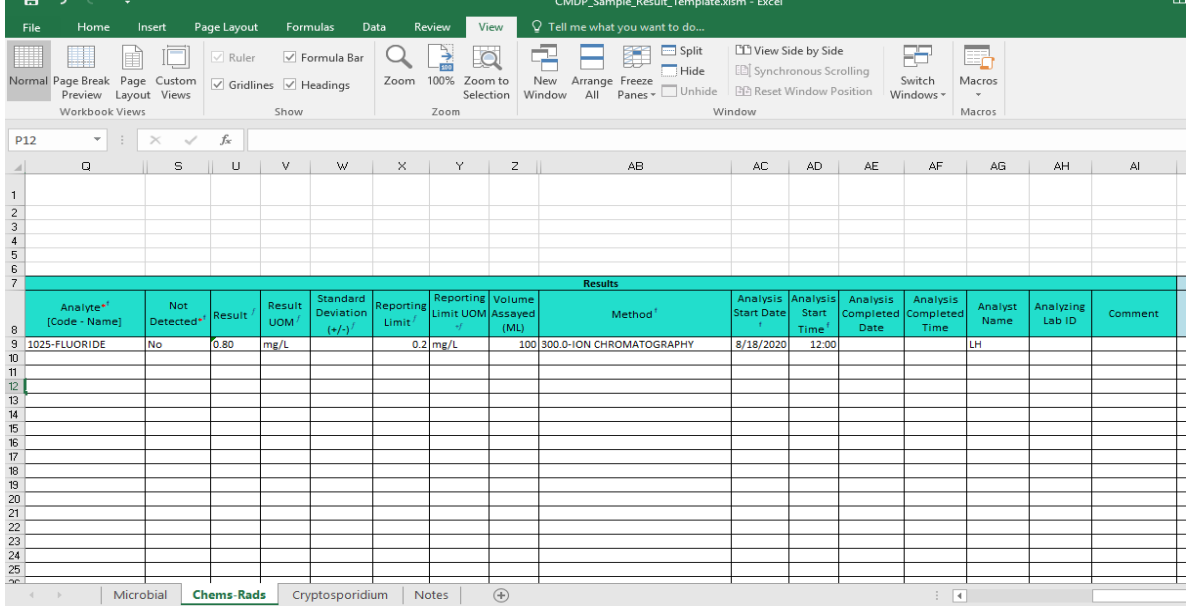

## **Step 3: Enter Field Result and Measurements if**

**applicable. Generate XML and submit to state as usual.**